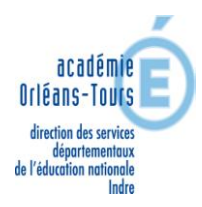

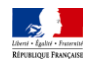

### **NOTE TECHNIQUE POUR LA SAISIE DES VOEUX**

**Le mouvement départemental 2014 s'effectue uniquement sur I-PROF au moyen de SIAM1**

**Il est recommandé de ne pas attendre le dernier moment. En cas de problème de connexion, contacter**

# **Orléans - Tours Assistance : 0810 000 081**

- L'accès peut se faire de tout poste informatique connecté à Internet.
- Pour vous connecter, vous devez :

## **ACCEDER A I-PROF EN TAPANT :** <https://bv.ac-orleans-tours.fr/>iprof

### **VOUS IDENTIFIER EN SAISISSANT :**

\* Votre compte utilisateur (initiale du prénom + nom en minuscule, sans espace, suivi éventuellement d'un chiffre)

\* Votre mot de passe : NUMEN **ou** votre mot de passe personnel

### **DANS I-PROF, CLIQUER SUR « Les Services »**

#### **SELECTIONNER : « SIAM » pour le mouvement**

#### **SIAM – INTRA : MOUVEMENT DEPARTEMENTAL**

#### **Consultation des postes et saisie des vœux :**

Vous accédez à la liste des postes vacants et susceptibles d'être vacants. Plusieurs critères de choix permettent d'affiner la consultation des postes :

- vacants
- susceptibles vacants
- tous postes, par commune, école
- par spécialité

Dans le département de l'Indre, la liste est éditée par spécialité

#### **Pour la saisie des vœux, 2 possibilités sont offertes :**

- par numéro de poste, préalablement identifié par l'agent
- par recherche du numéro de poste

**Dans votre boîte aux lettres I-PROF, vous recevrez dans un premier temps, un accusé de réception de vos vœux, puis dans un second temps, le résultat de votre demande de mutation**

 **ATTENTION :** ouverture du service **le 12 mai 2014** et clôture **le 22 mai 2014.**